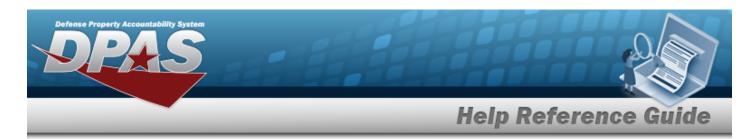

# Search for a System Identification — Criteria

#### **Overview**

The Property Accountability module System Identification (SYSTEM ID) provides the ability to search, add, update or delete a SYSTEM ID. The SYSTEM ID is used to tie together end items and/or components as a single system.

## **Navigation**

Master Data > SYSTEM ID > System Identification Search Criteria page

#### **Procedures**

### Search for a System Identification — Criteria

One or more of the Search Criteria fields can be entered to isolate the results. By default, all results are displayed. Selecting at any point of this procedure returns all fields to the default "All" setting.

1. In the Search Criteria panel, narrow the results by entering one or more of the following fields.

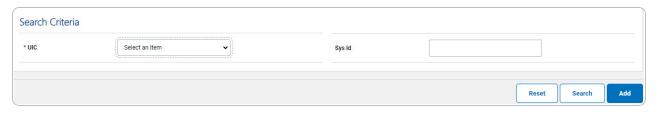

• Use to select the UIC.

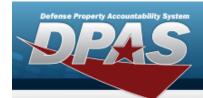

# **Help Reference Guide**

2. Select search . The **System Identification Search Results** page appears.

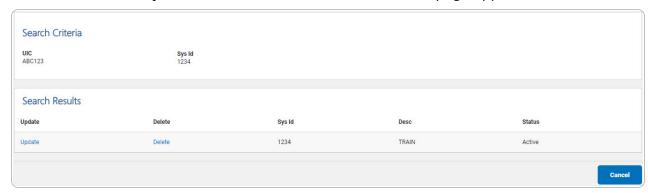

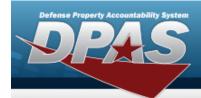

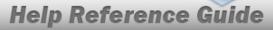

# **Add a System Identification**

## **Navigation**

Master Data > Sys ID > Search Criteria > System Identification Add page

### **Procedures**

### Add a System Identification

Selecting at any point of this procedure removes all revisions and closes the page. **Bold** numbered steps are required.

1. Select . The **System Identification Add** page appears.

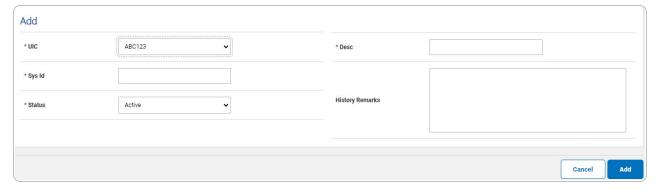

- **A.** Use to select the UIC.
- **B.** Enter the Sys ID in the field provided. This is a 30 alphanumeric character field.
- **C.** Use to select the Status.
- **D.** Enter the DESC in the field provided. *This is a 250 alphanumeric character field.*
- 2. Select . The **System Identification Transaction Status** page appears.

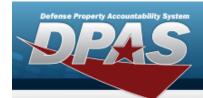

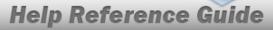

# **Update a System Identification**

## **Navigation**

Master Data > SYS ID > Search Criteria > Search Results > Update hyperlink > System Identification Update page

### **Procedures**

### **Update a System Identification**

Selecting at any point of this procedure removes all revisions and closes the page. **Bold** numbered steps are required.

1. Select the Update hyperlink. The **System Identification Update** page appears.

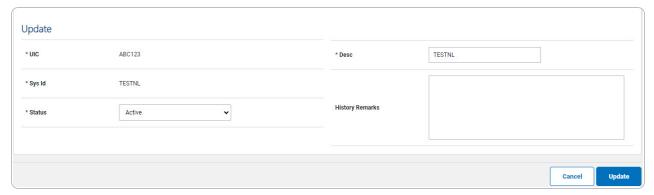

- **A.** Verify the UIC.
- **B.** Verify the SYS ID.
- **C.** Update the Status, using to select the desired status.
- **D.** Update the DESC, entering the revised description in the field provided. *This is a 250 alphanumeric character field.*
- 2. Select Update . The **System Identification Transaction Status** page appears.

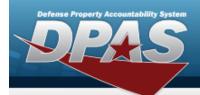

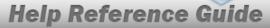

# **Delete a System Identification**

## **Navigation**

Master Data > SYS ID > Search Criteria > Search Results > Delete hyperlink > System Identification Delete page

### **Procedures**

### **Delete a System Identification**

Selecting at any point of this procedure removes all revisions and closes the page. **Bold** numbered steps are required.

1. Select the Delete hyperlink. The **System Identification Delete** page appears.

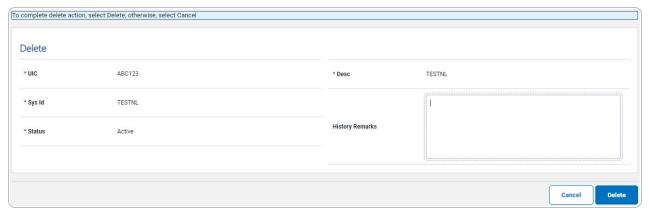

- **A.** Verify the UIC.
- **B.** Verify the SYS ID.
- **C.** Verify the Status.
- **D.** Verify the DESC.
- 2. Select Delete . The System Identification Transaction Status page appears.